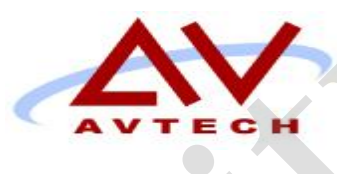

# COURSE SYLLABUS **AVALUARUS**<br> **Adobe Photoshop**<br>
Course: NEPE 102<br>
Adobe Photoshop<br>
Course: NEPE 102<br>
South Plainfield, NJ 07080 **COURSE SYLLABUS**<br>
Adobe Photoshop<br>
Course: NEPE 102<br>
SO Cragwood Rd, Suite 350<br>
South Plainfield, NJ 07080<br>
Victoria Commons, 613 Hope Rd Building #5,<br>
Eatontown, NJ 07724<br>
130 Clinton Rd,<br>
Fairfield, NJ 07004

Adobe Photoshop Course: NEPE 102

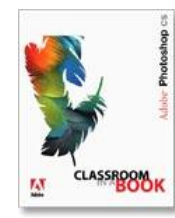

50 Cragwood Rd, Suite 350 South Plainfield, NJ 07080

Victoria Commons, 613 Hope Rd Building #5, Eatontown, NJ 07724

> 130 Clinton Rd, Fairfield, NJ 07004

# **Avtech Institute of Technology Course**

Instructor: Course Duration: Date/Time: Training Location:

# **Course Description**

This course covers all of the following materials:

- State the primary roles of Photoshop as a premier graphic design and image editing tool
- Productively utilize the photoshop environment, including the use of Layers, Panels, Channels, Paths, the Toolbox, and the Options Bar
- Utilize effectively multiple methods to create and save selections
- Utilize effectively multiple methods of manipulating the exiting artwork and workspace
- Apply painting, retouching, airbrushing, filters, and adjustment and layer style methods
- Understand the difference between raster and vector graphics, and its progressive evolution to the photoshop space
- Show understanding of multiple image types and the best application of each for each for each for graphic design, print and the Web State the primary roles of Photoshop as a premier graphic design and image editing<br>
Nool tool<br>
Productively utilize the photoshop environment, including the use of Layers. Panels,<br>
Productively utilize precivalization to r
- Be introduced to advanced theories including the mask, alpha channel and clipping path.
- A diploma, and the skills necessary to gain an entry-level position in Graphic Design & Animation
- The knowledge to create images and graphics in Photoshop, and to use Macromedia Flash to create Internet presentations **Avtech Institute of Technology Course**<br>
Toward Toward Toward Toward Course<br>
Course Douation:<br>
This conservation:<br>
This conservation:<br>
Since the primary roles of Photoshop environment, including the use of Layers.<br>
Since t
	- The skill to use Adobe Premier to create digital video and audio files
	- The training to use 3D Studio MAX to generate animations and 3D images
	- The ability to create interactive web sites
	- The proficiency to build multimedia presentations using Macromedia Director

## **Learning Objectives**

#### **1. Getting Acquainted with Photoshop**

- 1.1. The Photoshop Environment
- 1.2. Palettes and the Palette Well
- 1.3. Creating Custom Workspaces
- 1.4. Opening Images
- 1.5. Using the File Browser
- 1.6. Image Magnification
- 1.7. Viewing Document Information
- 1.8. Moving the Image
- 1.9. Undoing Mistakes and The History Palette
- 1.10. Displaying Drawing Guides
- 1.11. Making Measurements
- 1.12. Adding Annotations
- 1.13. Setting Preferences

#### **2. Basic Image Manipulation**

- 2.1. Bitmap Images
- 2.2. Vector Images
- 2.3. Image Size and Resolution Settings
- 2.4. Scanning Images
- 2.5. Creating New Images
- 2.6. Placing Files

#### **3. Color Basics**

- 3.1. Color Modes and Models
- 3.2. Color Mode Conversion
- 3.3. Previewing Color Differences Between Operating Systems **AVECTIVE SET AND ACCONSTRANCE SET AND ACCORD CONSTRANCE INTERFERIMATION**<br> **AUTHOR CONSTRANCE INSTITUTE AND ACCORD CONSTRANCE INTERFERIMATION**<br> **A TECHNOLOGY CONSTRANCE INTERFERING CONSTRANCE IN STATIS (THE SAME PRESSURE A** Placing Files<br> **Phasis**<br> **Phasis control Model Conversion Control Control Model Color Model Conversion Conversion Conversion Conversion<br>
Conversion and Background Colors<br>
New the Conversion and Background Colors<br>
New the C** 
	- 3.4. Color Management
	- 3.5. Foreground and Background Colors
	- 3.6. Using the Color Picker
	- 3.7. Selecting Colors with the Color Palette
	- 3.8. Selecting Colors with the Eyedropper Tool
	- 3.9. Selecting Colors with the Swatches Palette

#### **4. Painting Tools**

- 4.1. Painting Tools
- 4.2. The Brush Tool
- 4.3. Blending Modes
- 4.4. The Pencil Tool
- 4.5. The Eraser Tool
- 4.6. The Magic Eraser Tool
- 4.7. The Background Eraser Tool
- 4.8. Using the Art History Brush
- 4.9. Using the History Brush

#### **5. Brush Settings**

- 5.1. Using the Brushes Palette
- 5.2. Creating Custom Brush Tips by Selection
- 5.3. Creating Custom Brush Tips in the Brushes Palette
- 5.4. Setting Shape Dynamics
- 5.5. Setting Brush Scattering
- 5.6. Setting Brush Texture
- 5.7. Setting Dual Brushes
- 5.8. Setting Color Dynamics
- 5.9. Setting Other Dynamics
- 5.10. Miscellaneous Brush Settings
- 5.11. Clearing Brush Settings
- 5.12. Saving a Customized Brush
- 5.13. Saving a Customized Brush Library

#### **6. Making Selections**

- 6.1. Selection Basics
- 6.2. Making Pixel Selections
- 6.3. The Marquee Tools
- 6.4. The Lasso Tools
- 6.5. The Magic Wand Tool
- 6.6. Selecting by Color Range
- 6.7. Adjusting Pixel Selections
- 6.8. The Extract Command
- 6.9. Copying and Pasting Pixel Selections
- 6.10. Saving and Loading Selections

#### **7. Filling and Stroking**

- 7.1. Applying Fills
- 7.2. Using the Paint Bucket Tool
- 7.3. Using the Gradient Tool
- 7.4. Using the Gradient Editor
- 7.5. Using Patterns
- 7.6. Using the Pattern Maker
- 7.7. Stroking

#### **8. Layers**

- 8.1. Using Layers and Layer Sets
- 8.2. Creating Layers and Layer Sets
- 8.3. Stacking and Linking Layers
- 8.4. Moving Layer Content with the Move Tool **5.12. Saving a Customized Brush**<br> **5.13. Saving a Customized Brush Library**<br> **6.** Making **Selection Bases:**<br> **6.2. Making Phote Selections**<br> **6.2. The Margie Tools**<br> **6.4. The Margie Volori Rone**<br> **6.5. Step Margie Pot Se** Topying and Passing Pivel Selections<br>
Staving and Localing Selections<br>
and **Stroking**<br>
Applying His<br>
Applying the Gradient Todi<br>
Using the Gradient Todi<br>
Using the Gradient Leftor<br>
Using Passers and Layer Seles<br>
Ning Pauer
	- 8.5. Locking Layers
	- 8.6. Common Layer Management Tasks
	- 8.7. Merging and Flattening Layers

#### **9. Advanced Layers**

- 9.1. Layer Styles
- 9.2. Adjustment Layers and Fill Layers
- 9.3. Masking Layers
- 9.4. Creating Clipping Groups
- 9.5. Creating Knockouts

#### **10. Text**

- 10.1. Text Basics
- 10.2. Entering Text
- 10.3. Selecting Text
- 10.4. Editing the Bounding Box
- 10.5. Creating a Type Selection
- 10.6. Applying Effects to Type Layers
- 10.7. Using the Character Palette
- 10.8. Checking for Spelling Errors

10.9. Using the Paragraph Palette

#### 11. **Drawing**

- 11.1. Raster vs. Vector
- 11.2. Shape Layers and Shape Options
- 11.3. Using the Shape Tools
- 11.4. Using the Pen Tools
- 11.5. Using the Anchor Point Tools
- 11.6. Using the Paths Palette
- 11.7. Working with Paths

#### 12. **Using Channels and Masking**

- 12.1. Using the Channels Palette
- 12.2. Using Channels
- 12.3. Spot Colors
- 12.4. Blending Channels and Layers
- 12.5. Masks
- 12.6. Using Alpha Channels

#### **13. Manipulating Images**

- 13.1. Changing the Canvas Size
- 13.2. Rotating and Flipping Images
- 13.3. Cropping Images
- 13.4. The Free Transform Command
- 13.5. The Smudge Tool
- 13.6. Blurring and Sharpening Images
- 13.7. Using the Dodge Tool and the Burn Tool **AVALUATION CONTRACT SET AND SURFACT SET AND AN ABOVE THE VALUE OF THE VALUE OF THE VALUE OF THE VALUE OF THE VALUE OF THE VALUE OF THE VALUE OF THE VALUE OF THE VALUE OF THE VALUE OF THE VALUE OF THE VALUE OF THE VALUE OF** 
	- 13.8. The Sponge Tool
	- 13.9. Filters and The Filter Gallery
	- 13.10. The Liquify Command
	- 13.11. The Clone Stamp Tool
	- 13.12. The Pattern Stamp Tool
	- 13.13. The Healing Brush Tool
	- 13.14. The Patch Tool
	- 13.15. The Color Replacement Tool

#### **14. Getting to Know the Work Area**

- 14.1. Starting to work in Adobe Photoshop
- 14.2. Using the tools
- 14.3. Using the tool options bar and other palettes Using the Unimatels Falcetics<br>
Using Channels<br>
Spot Colors<br>
Spot Colors<br>
Herding Channels and Layers<br>
Makisks<br>
Alternating Enges connections<br>
Changing the Granus Size<br>
Coloring and Belping Images<br>
Comping Images<br>
Connectio
- 14.4. Undoing actions in Photoshop
- 14.5. Customizing the workspace
- 14.6. Jumping to Adobe ImageReady
- 14.7. Using Photoshop Help
- 14.8. Using Adobe online Services
- 14.9. Toolbox overview

#### **15. Using Adobe Bridge**

- 15.1. Viewing and editing files in Adobe Bridge
- 15.2. Embedding information for easy identification **AVALUATION CONTROLLAR CONTROLLAR CONTROLLAR CONTROLLAR CONTROLLAR CONTROLLAR CONTROLLAR CONTROLLAR CONTROLLAR CONTROLLAR CONTROLLAR CONTROLLAR CONTROLLAR CONTROLLAR CONTROLLAR CONTROLLAR CONTROLLAR CONTROLLAR CONTROLLAR C** 
	- 15.3. Searching with Adobe bridge
	- 15.4. Using favorites and Collections
	- 15.5. Automating routine tasks
	- 15.6. Acquiring stock photography

#### **16. Basic Photo Corrections**

- 16.1. Strategy of retouching
- 16.2. Resolution and image size
- 16.3. Getting started
- 16.4. Straightening and cropping an image
- 16.5. Making automatic adjustments
- 16.6. Manually adjusting the tonal range
- 16.7. Removing a color cast
- 16.8. Replacing colors in an image
- 16.9. Adjusting lightness with the Dodge tool
- 16.10. Applying the Unsharp Mask filter
- 16.11. Comparing automatic and manual results
- 16.12. Saving the image for four-color printing

#### **17. Retouching and Repairing**

- 17.1. Repairing areas with the Clone Stamp tool
- 17.2. Using the Spot Healing Brush tool
- 17.3. Using the Healing **B**rush and Patch tools
- 17.4. Retouching on a separate layer

#### **18. Working with Selections**

- 18.1. About selecting and selection tools
- 18.2. Selecting with the Magic Wand tool
- 18.3. Using the Magic Wand with other selection tools Streaments and the Magnetic Team and the Magnetic Lists of the Magnetic Section and image size<br> **AERISHUM and the Constrainers** and corpling an image<br> **Making automories algustments**<br> **ARIDM ANTIFULATION REVIEW ASSEMENT AN**
- 18.4. Working with oval and circular selections
- 18.5. Selecting with the lasso tools
- 18.6. Rotating a selection
- 18.7. Selecting with the Magnetic Lasso tool
- 18.8. Cropping an image and erasing within a selection

#### **19. Layer Basics**

- 19.1. About Layers
- 19.2. Using the Layers Palette
- 19.3. Rearranging layers
- 19.4. Applying a layer style
- 19.5. Flatting and saving files
- 19.6. Photoshop for kids

#### **20. Masks and Channels**

- 20.1. Working with masks and channels
- 20.2. Creating a quick mask
- 20.3. Editing a quick mask
- 20.4. Saving a selection as a mask
- 20.5. Editing a mask
- 20.6. Loading a mask as a selection and applying an adjustment **19. Layer Basics**<br>
19.1. About Layers<br>
19.2. Using the Layers Palette<br>
19.3. Recarranging layers and<br>
19.4. Argulying a layer at year<br>
19.4. Argulying a layer at year<br>
19.5. Thatting and saving files<br>
19.6. Photoshop for Working with mission and channels and changes and a mass and solution as a mass Edding a quick mass<br>
Edding a mass is a solection and applying an adjustment<br> **Localing a mass is a solection and applying an adjustment**<br> **Ap** 
	- 20.7. Extracting an image
	- 20.8. Applying a filter effect to a masked selection
	- 20.9. Creating a gradient mask
	- 20.10. Applying effects using a gradient mask

#### **21. Correcting and Enhancing Digital Photographs**

- 21.1. About Camera raw
- 21.2. Processing camera raw
- 21.3. Processing camera files
- 21.4. Correcting digital photographs
- 21.5. Editing images with a vanishing-point perspective
- 21.6. Correcting image distortion
- 21.7. Creating a PDF portfolio

#### **22. Typographic Design**

- 22.1. Creating a clipping mask from type
- 22.2. Creating a design element from type
- 22.3. Using interactive formatting controls
- 22.4. Warping point type
- 22.5. Designing a paragraph of type
- 22.6. Warping a layer
- 22.7. Review questions and answers
- 22.8. Dancing with Type

#### **23. Vector Drawing Techniques**

- 23.1. About bitmap images and vector graphics
- 23.2. About paths and the pen tool
- 23.3. Using paths with artwork
- 23.4. Creating scalable objects for the background **AVECTIVE THE SET AND SET AND SET AND SET ALLY AND SET ALLY AND SET ALLY AND SET AND SET AND SET AND SET AND SET AND SET AND SET AND SET AND SET AND SET AND SET AND SET AND SET AND SET AND SET AND SET AND SET AND SET AND S** 
	- 23.5. Working with defined custom shapes
	- 23.6. Importing a Smart Object

#### **24. Advanced Layer Techniques**

- 24.1. Creating paths to clip a layer
- 24.2. Creating layer sets
- 24.3. Creating an adjustment layer
- 24.4. Creating a knockout gradient layer
- 24.5. Importing a layer from another file
- 24.6. Applying layer styles
- 24.7. Duplicating and clipping a layer
- 24.8. Liquifying a layer
- 24.9. Creating a border layer
- 24.10. Flattening a layered image

#### **25. Vector Compositing**

- 25.1. Automating a multistep mask
- 25.2. Setting up a four-image montage
- 25.3. Hand-coloring selections on a layer
- 25.4. Changing the color balance
- 25.5. Applying filters

#### **26. Creating Links Within an Image**

- 26.1. Slicing and image in Photoshop
- 26.2. Jumping to ImageReady
- 26.3. Creating image maps in ImageReady
- 26.4. Saving linked images in an HTML file Creating paths to clip a layer<br>
Creating an adjustment layer<br>
Creating an adjustment layer<br>
Temporing a layer from another file<br>
Imporing a layer from another file<br>
Applying layer styles.<br>
Applying layer styles<br>
Applying a

#### **27. Creating Rollover Web Visuals**

- 27.1. About rollovers
- 27.2. Creating rollover states
- 27.3. Creating remote rollovers
- 27.4. Saving the page as HTML
- 28.1. Creating animations in Adobe ImageReady
- 28.2. Animating by hiding and showing layers
- 28.3. Animating with layer opacity and position
- 28.4. Using vector masks to create animations

#### **29. Producing and Printing Consistent Color**

- 29.1. Reproducing colors
- 29.2. Specifying color-management settings
- 29.3. Proofing an image
- 29.4. Identifying out-of-gamut colors
- 29.5. Adjusting an image and printing a Proof
- 29.6. Saving the image as a separation
- 29.7. Printing

## **Prerequisite**

Familiarity with PC

## **Contact Hours**

Contact Hours (Lecture \_\_\_\_ Hours / Lab \_\_\_\_ Hours)

## **Semester Credit Hours**

semester credit hours

## **Text / Lab Books**

Adobe Photoshop.CS2 Class Room In book New Full-color Edition **28. Animating GIF Inages for the Web**<br>
28.1. Creating animations in Adoba ImageReady<br>
28.2. Animating by hiding and showing layers<br>
28.3. Animating with layer operative and position<br>
29. Producing and Printing Consistent

Adobe Press

ISBN 0-321-32184-7

### **Teaching Strategies**

A variety of teaching strategies may be utilized in this course, including but not limited to, lecture, discussion, written classroom exercises, written lab exercises, performance based lab exercises, demonstrations, quizzes and examinations. Some quizzes may be entirely or contain lab based components. A mid-course and end course examination will be given. Maturitying online gammat colors<br>
Addentifying online gammat colors<br>
Addentifying online gammat colors<br>
Saving the image as a separation<br>
Printing<br> **AVTEL EXECUTE SAVE AVEC SAVEL CONTINUES**<br> **AVEC CONTINUES**<br> **AUTE:**<br> **AVE**  Grade Distribution

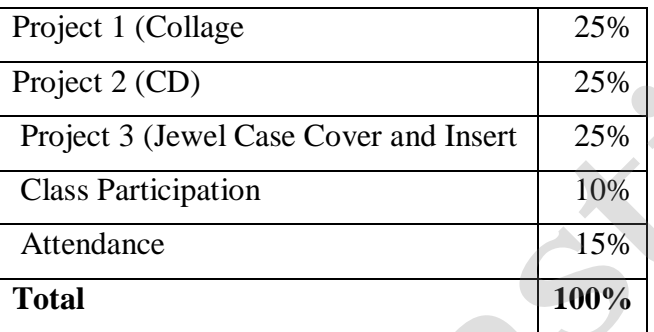

# **Grading Policy**

At the end of each course, each student is assigned a final grade as follows:

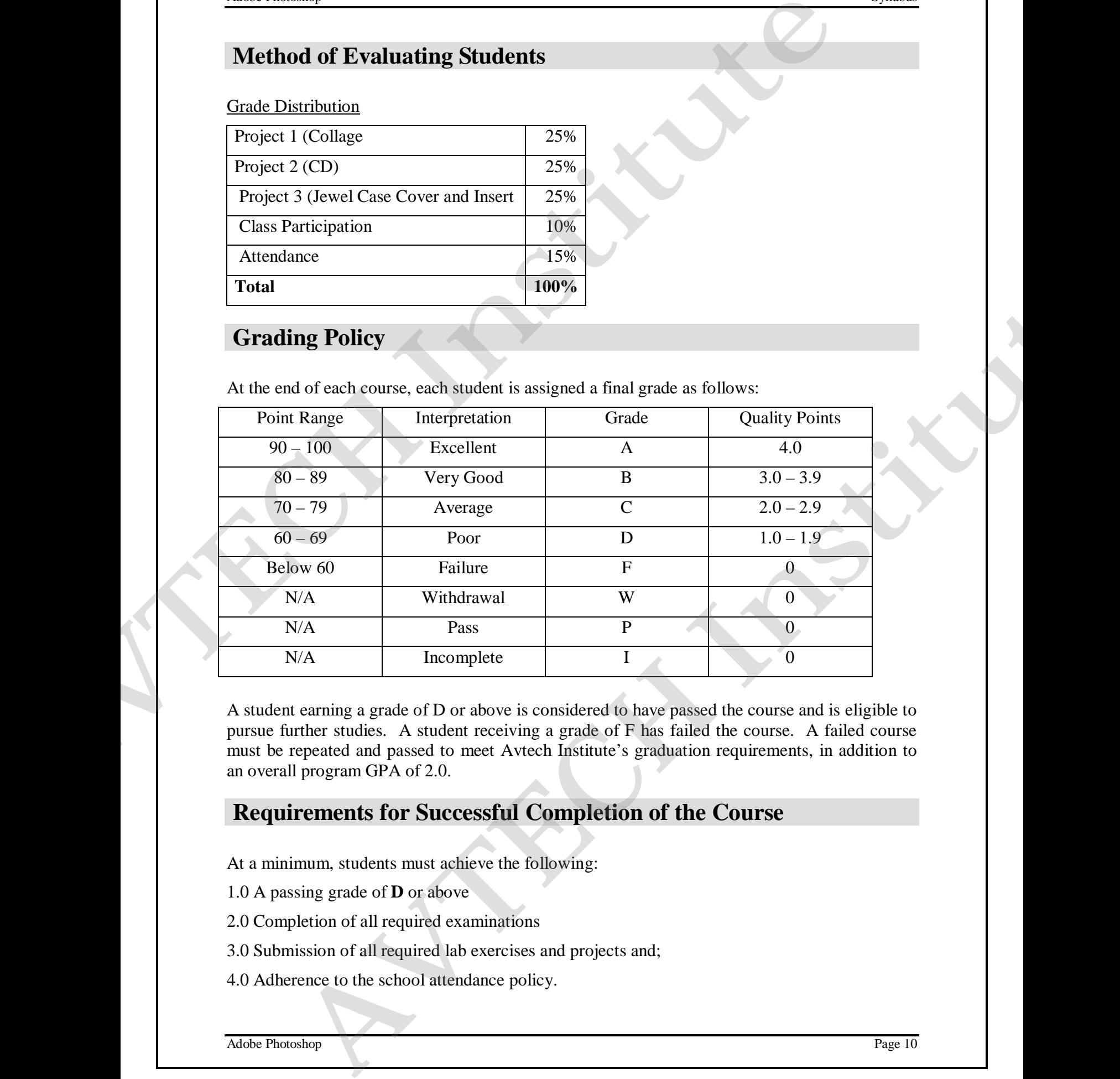

A student earning a grade of D or above is considered to have passed the course and is eligible to pursue further studies. A student receiving a grade of F has failed the course. A failed course must be repeated and passed to meet Avtech Institute's graduation requirements, in addition to an overall program GPA of 2.0.

# **Requirements for Successful Completion of the Course**

At a minimum, students must achieve the following:

1.0 A passing grade of **D** or above

- 2.0 Completion of all required examinations
- 3.0 Submission of all required lab exercises and projects and;
- 4.0 Adherence to the school attendance policy.

# **Equipment Needed**

Industry standard desktop computer for lab exercises.

Equipment Breakdown Lab room

Videos and Projector

## **Library Assignments**

To be determined by the instructor.

## **Portfolio Assignment**

Student program outcome portfolios are required to demonstrate student competencies. In conjunction with your course structure, please select a project/paper that best demonstrates what you have learned in this course and add it to your program portfolio.

## **Course Policies**

#### **Disruptive Behavior**

Disruptive behavior is an activity that interferes with learning and teaching. Inappropriate talking during class, surfing inappropriate website, tardiness, cheating, alcohol or drug use, use of cell phone, playing lout music during class, etc. all disrupt the learning process. 

#### **Copyright Infringement**

Specific exemptions to copyright infringement are made for student use in the context of learning activities. Graphic design students often download images from the Internet, or scan images from publications. As long as this work is for educational purpose, and subject to faculty permission, this is not a problem.

#### **Plagiarism**

Faculty cannot tolerate the *misrepresentation of work as the student's own*. This often involves the use by one student or another student's design, whether voluntarily or involuntarily. In the event that plagiarism is evident and documented, all students involved in the conscious decision to misrepresent work must receive an F as the grade for the project. A second occurrence may result in suspension for the rest of the quarter, and return to the school only after a review by the Academic Standards Committee. **Equipment Needed**<br> **Housy standard destrop computer for lab exercises.**<br> **AUGUSE THEORY ASSIGNMENTS**<br> **AUGUSE THEORY ASSIGNMENTS**<br> **AVECTION ASSIGNMENTS**<br> **AVECTION ASSIGNMENTS**<br> **AVECTION ASSIGNMENTS**<br> **AVECTION ASSIGNME AUGA ASSEMENTING**<br> **AUGA ASSEMENTED**<br> **AUGA ASSEMENTED**<br> **AUGA ASSEMENTED**, where considering place select a project/paper that best demonstrates what<br> **Realmed in dissignare and add it to your program portfolio.**<br> **CPOII** 

## **Attendance**

#### **Attendance and Lateness**

In education and the workplace, regular attendance is necessary if individuals are to excel. There is a direct correlation between attendance and academic success. Attendance is mandatory. All students must arrive on time and prepared to learn at each class session. At the faculty member's discretion, students may be marked absent if they arrive more than 15 minutes late to any class.

More that five absences in a class that meets twice per week or more that two absences in a class that meets once per week may result in a failure.

## **Make-Up Work**

#### **Late Projects and Homework**

All projects and homework must be handed in on time. Homework should be emailed to your instructor if you are going to miss a class. Work that is submitted one week late will result in the loss of one full grade; and work that is submitted two weeks late will result in the loss of two full grades; more than two weeks late you will receive a failing grade on the project. More that five absences in a class that meets twice per week or more that two absences in<br>that meets once per week may result in a failure.<br> **ATARE-UP WOTK**<br>
Late Projects and Homework<br>
AII projects and homework<br>
AII proje